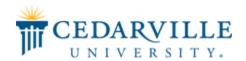

#### **Cedarville University** DigitalCommons@Cedarville

The Research and Scholarship Symposium

The 2017 Symposium

Apr 12th, 11:00 AM - 12:00 AM

#### Augmented Reality Technician Assistance Program

Jackson W. Volante Cedarville University, jvolante@cedarville.edu

Kidron R. Filbrun Cedarville University, kfilbrun@cedarville.edu

Jeffrey T. Deane Cedarville University, jtdeane@cedarville.edu

Andrew T. Carr Cedarville University, atcarr@cedarville.edu

Nathan A. Harold Cedarville University, nharold@cedarville.edu

See next page for additional authors

Follow this and additional works at: http://digitalcommons.cedarville.edu/ research\_scholarship\_symposium

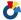

Part of the <u>Digital Communications and Networking Commons</u>

Volante, Jackson W.; Filbrun, Kidron R.; Deane, Jeffrey T.; Carr, Andrew T.; Harold, Nathan A.; and Eckley, Daniel J., "Augmented Reality Technician Assistance Program" (2017). The Research and Scholarship Symposium. 14. http://digitalcommons.cedarville.edu/research\_scholarship\_symposium/2017/poster\_presentations/14

This Poster is brought to you for free and open access by DigitalCommons@Cedarville, a service of the Centennial Library. It has been accepted for inclusion in The Research and Scholarship Symposium by an authorized administrator of DigitalCommons@Cedarville. For more information, please contact digitalcommons@cedarville.edu.

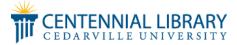

| Presenters Jackson W. Volante, Kidron R. Filbrun, Jeffrey T. Deane, Andrew T. Carr, Nathan A. Harold, and Daniel J. Eckley |                                                                                                    |
|----------------------------------------------------------------------------------------------------|----------------------------------------------------------------------------------------------------|
|                                                                                                    | Jackson W. Volante, Kidron R. Filbrun, Jeffrey T. Deane, Andrew T. Carr, Nathan A. Harold, and Daniel J. |
|                                                                                                    |                                                                                                    |
|                                                                                                    |                                                                                                    |
|                                                                                                    |                                                                                                    |
|                                                                                                    |                                                                                                    |
|                                                                                                    |                                                                                                    |
|                                                                                                    |                                                                                                    |
|                                                                                                    |                                                                                                    |
|                                                                                                    |                                                                                                    |
|                                                                                                    |                                                                                                    |
|                                                                                                    |                                                                                                    |
|                                                                                                    |                                                                                                    |
|                                                                                                    |                                                                                                    |

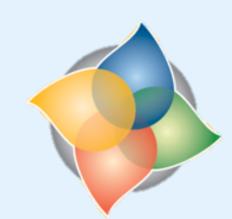

# Research & Scholarship SYMPOSIUM

# Augmented Reality Technician Assistance Program

# The Elmer W. Engstrom Department of ENGINEERING AND COMPUTER SCIENCE CEDARVILLE UNIVERSITY

## **HoloLens Application**

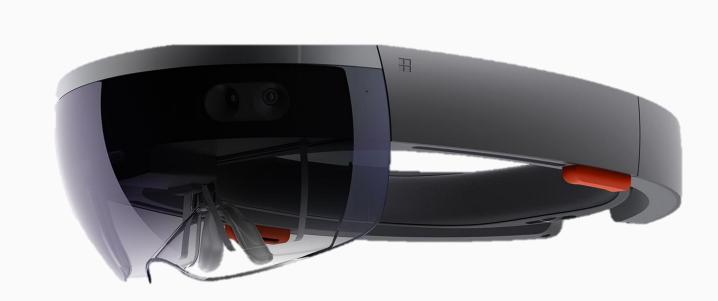

The HoloLens allows a user to carry a full computer on their head, and interact with it mostly hands free. This is useful for a technician working with tools.

When editing a screenshot from the HoloLens the expert can select a location on the image to place a marker in the 3D world. The Surface Pro sends a pixel value to the HoloLens which then uses the technician's viewpoint to trace a ray through the 3D real world geometry and place a marker where that ray intersects a physical object. The read and green balls in the image were created using this method.

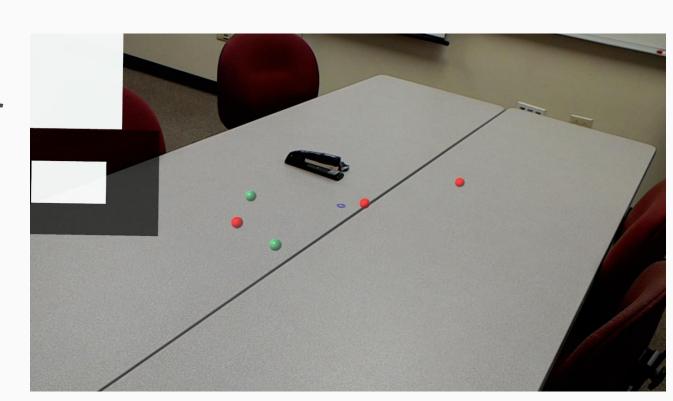

Pictures are captured by the remote expert, annotated, and sent to the HoloLens so the technician can view them. Past images can be selected from a gallery, or from quick access bars below the pane displaying the most recent image. Multiple viewing panes can be created so the technician can have many pictures open at once.

The interface of the HoloLens Application was kept simple, as to not distract the technician from his or her task.

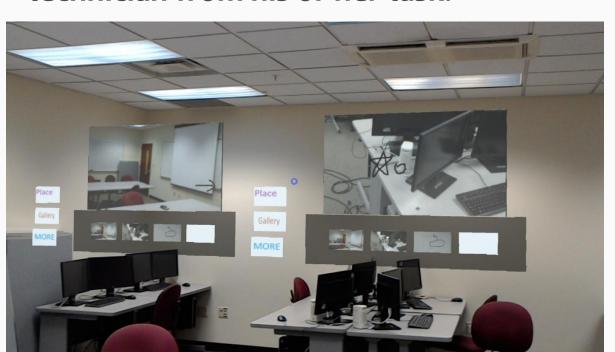

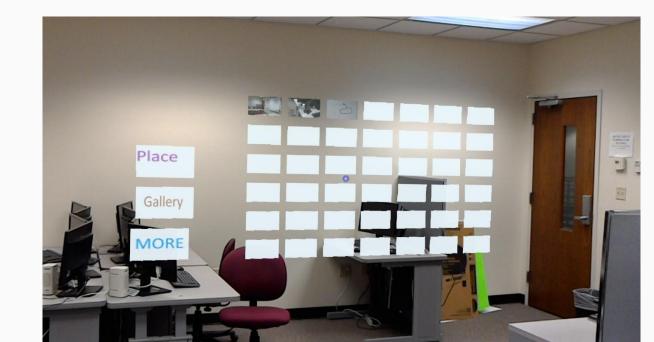

The application we are developing for the HoloLens uses 3D geometry. 3D holographic apps are supported through a pre-release version of the Unity Game Engine built specifically for the HoloLens.

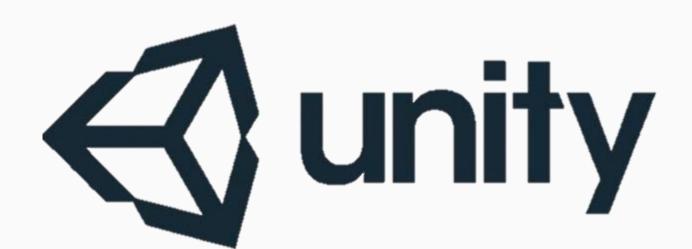

#### **Applications of Software Diagramming** Application High Level Diagram To the Right: A diagram illustrating the most basic kinds of data exchanged between both halves of the application Lists of images that and the users of the application. These can be selected Video Stream from the Hololens that can be captured very basic drawings are used early in the and edited design process to understand what is expected of the application. **Message Passing For Basic Functionality** Annotated images and Documents Marker Locaitons Surface App To the Left: A diagram illustrating a more detailed exchange of data. -Provide Annotation Tool Diagrams like this are useful in documentation, and in fleshing out the details of an implementation before it is If Hololens App is Terminated actually turned into code.

### **Abstract**

THE AUGMENTED REALITY TECHNICIAN ASSISTANCE PROGRAM is a proof-of-concept project for allowing a remote expert to both communicate with and assist a field technician in completing procedures with which the technician may be unfamiliar. For example, an expert in Navy aircraft maintenance could advise an Air Force flight mechanic about performing repairs or maintenance on Navy aircraft. The end goal of our Cedarville computer science capstone project is to create an experimental prototype to deliver to the Air Force Research Laboratory. In our prototype the expert uses a Microsoft Surface Pro tablet to communicate via marked up still images with a HoloLens-enabled field technician. As a wearable computer, the HoloLens provides the technician a handsfree advantage over traditional devices, because it's interface does not use typical input devices such as a mouse and keyboard. The advantage of the Surface Pro is that it allows the expert to markup instructional images naturally with the stylus, providing better precision for the annotations.

#### THE SOFTWARE DESIGN AND DEVELOPMENT PROCESS

- Background Research Assess systems' capabilities and learn how similar problems were solved.
- Requirements Analysis Discuss desired capabilities with the application's client.
- System Design Decompose application into components for implementation allowing task delegation to individuals while ensuring the system remains cohesive.
- Implementation Develop code to perform the functions of the system.
- Test Verify the system operates properly, fixing any issues that are found.
- Iterate Cyclically repeat this process throughout the development lifecycle of the product to incrementally improve its capabilities.

#### **SOFTWARE DIAGRAMING – UNDERSTANDING THE RELATIONSHIPS IN CODE**

Diagrams can help programmers to visualize the relationships between parts of a project. It is important to understand the project as a whole to track down errors, and avoid duplicating functionality in different components of a large project.

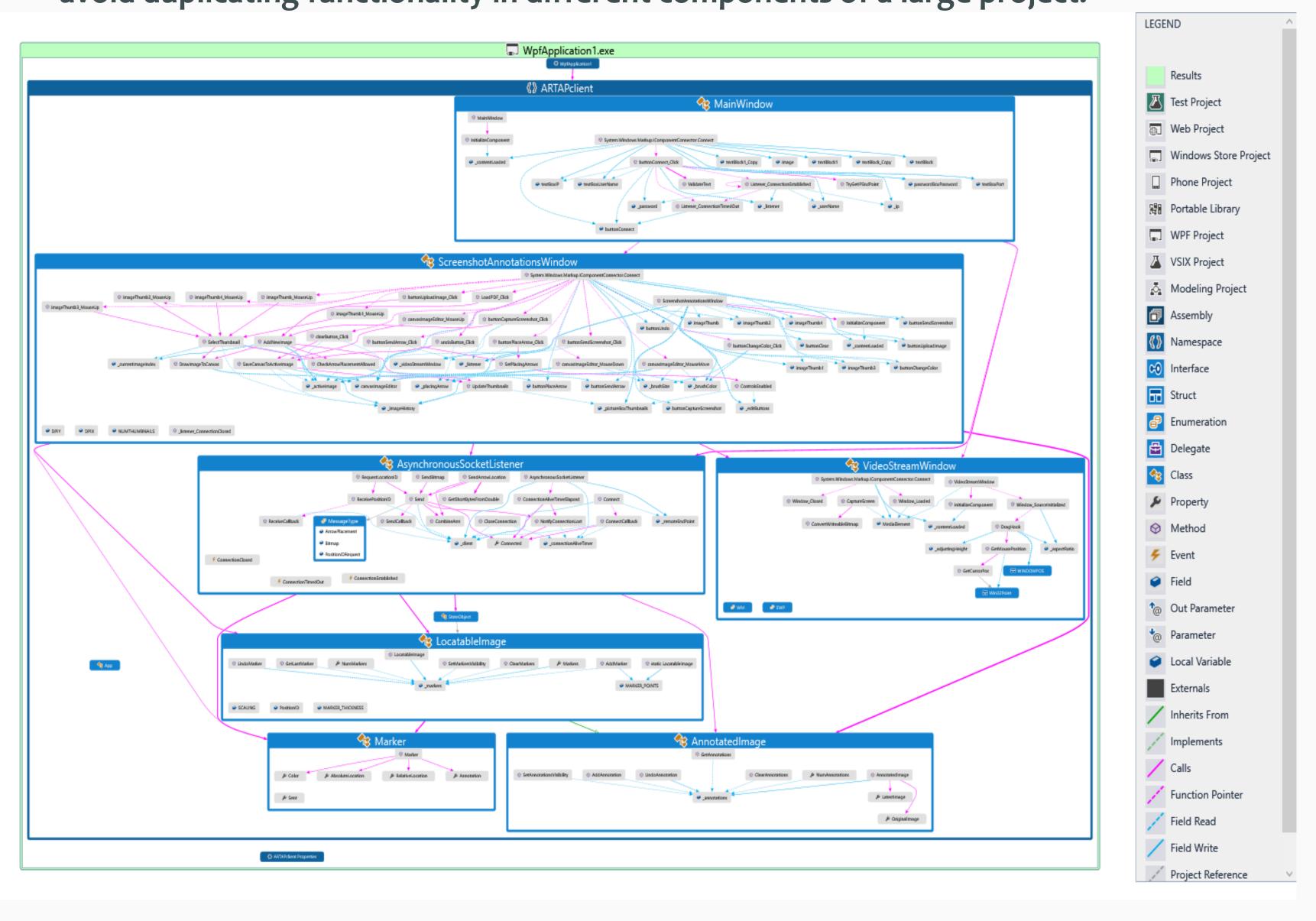

## **Surface Pro Application**

The Surface Pro application was designed to have a similar control flow for every image. Once an image is imported into the application it is loaded into the Annotations Window for editing. The tools in this window give the expert a MS Paint like interface to draw on the image. The expert can select the brush color, size, and transparent level to highlight important parts of the image.

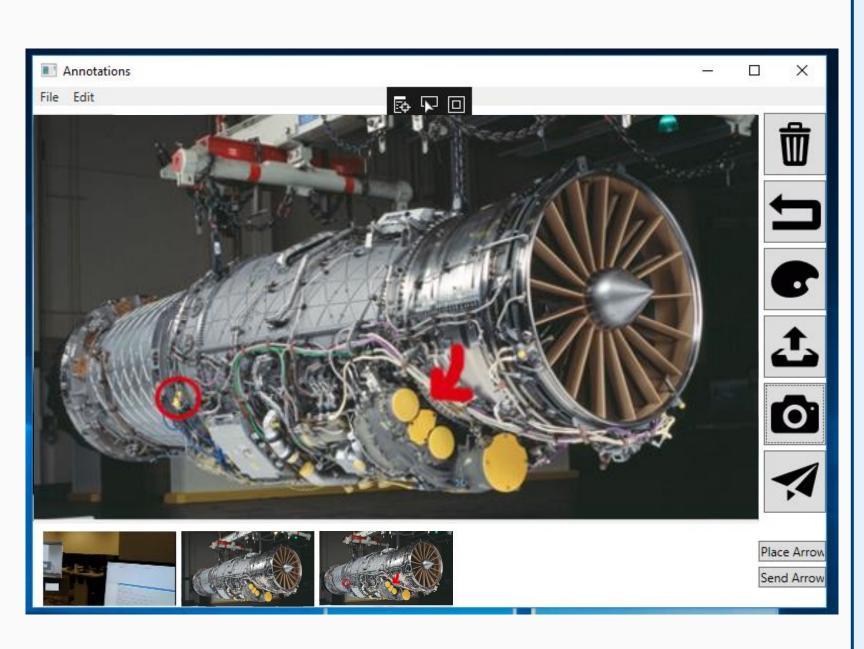

When editing a screenshot the expert can select "Place Arrow" button in the bottom right of the editing pane, then they can click locations where they want markers placed in the physical world. In the annotations window these markers are denoted as X's as seen in the middle gallery window below. When the expert clicks the "Send Arrow" button, these X's become colored dots in the HoloLens user's physical world.

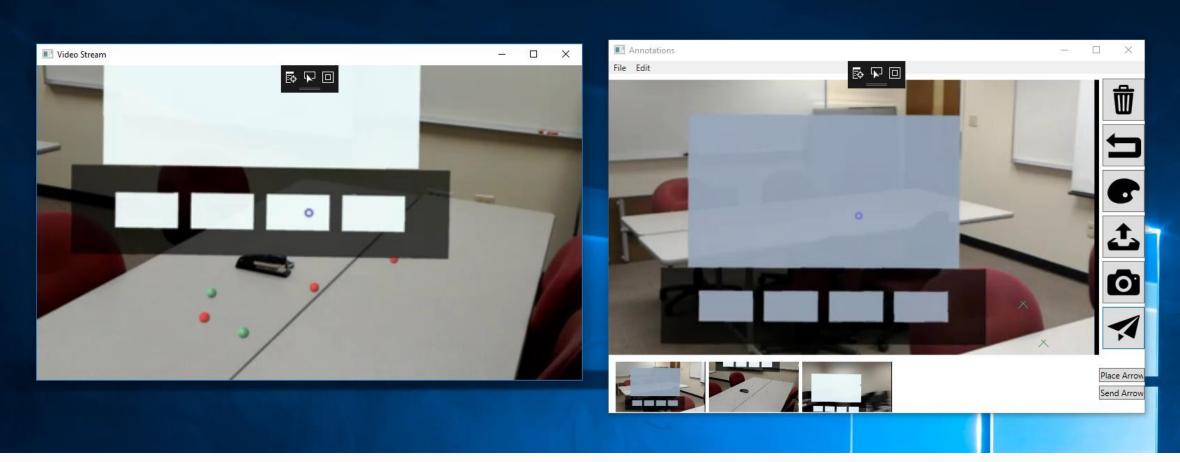

When designing the HoloLens application we decided to use a more flexible, multi-windowed approach where the incoming video stream is displayed in a separate window from the annotation tools. This allows the user to resize both elements separately from each other, leading to a better user experience.

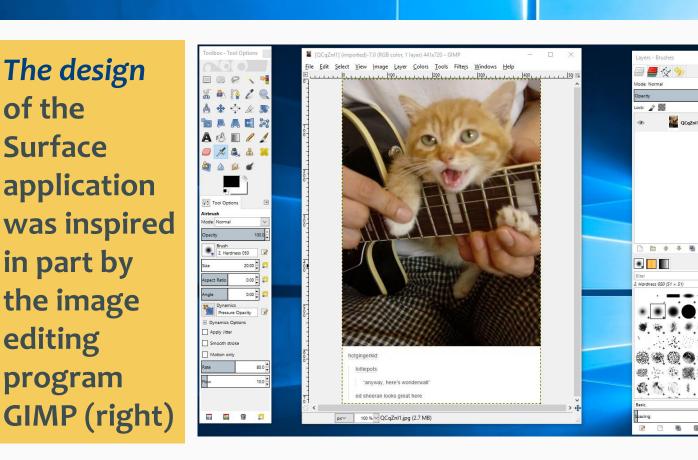

The application is capable of displaying PDF documents, specified pages of the document can be loaded, annotated, and sent to the HoloLens user for viewing.

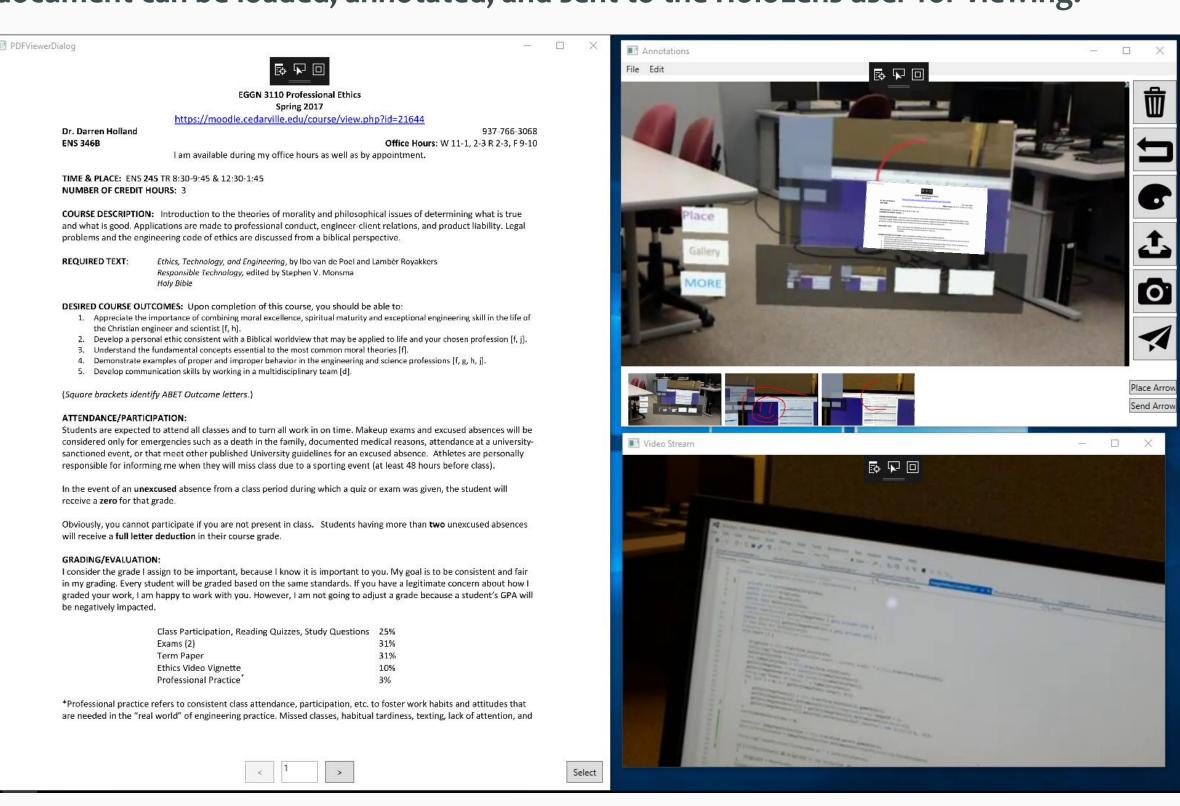